## **Add New Motor Carrier Insured**

- **To add a new Motor Carrier to your list of insureds, you will do the following:**
	- **1. Click on ADD NEW MOTOR CARRIERS**
	- **2. Enter the Motor Carrier's SCAC Code or UIIA Account Number**
	- **3. Enter the Motor Carrier's Insurance Agent Code**
	- **4. Click on ADD**
	- **5. If you do not know the Insurance Agent Code – you can request the code from your insured by clicking on REQUEST INSURANCE AGENT CODE. Enter SCAC Code of the MC and then click on SEND. You can also edit the message should you wish to do so.**

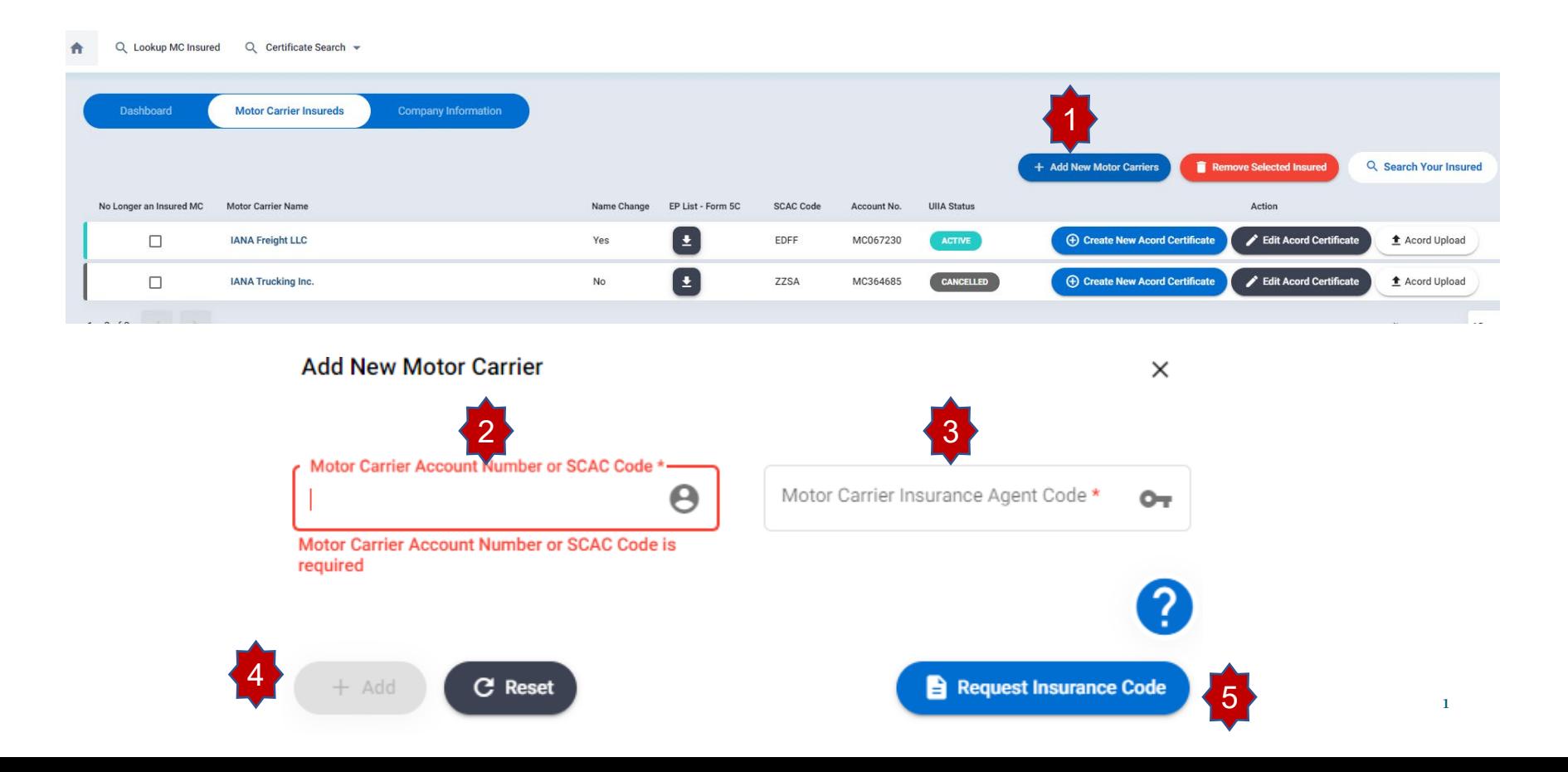